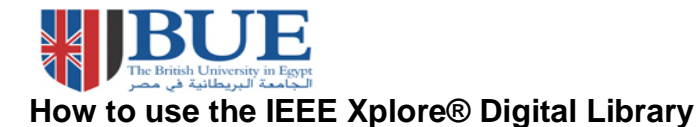

**This helpsheet provides instructions on how to search and find journal articles in the IEEE Xplore® Digital Library database.**

## **How do I access IEEE?**

Via the BUE Library website, E- Resources, Online database link at

[http://lib.bue.edu.eg/buecms/index.php/Online\\_Databases#IEEE\\_Xplore](http://lib.bue.edu.eg/buecms/index.php/Online_Databases#IEEE_Xplore)

Scroll down to the **Databases Full List** and click on **IEEE Xplore**

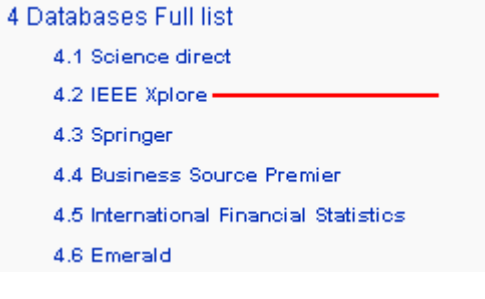

## **How do I search IEEE Xplore® Digital Library?**

The **Basic Search** is the default option.

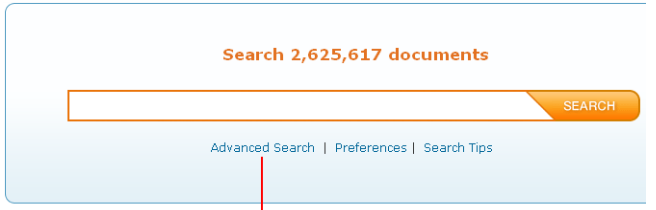

You may type your search terms straight into the basic search box but, if you want to limit your search to make sure that you retrieve full text materials that are most relevant to your enquiry, click on **Advanced** 

## The **Advanced Search**

This search is available by selecting the **Advanced Search** option as shown above.

The **Advanced Search** allows you to combine your keywords or phrases and focus your search, e.g. by typing **superconductivity** & **large hadron collider** into the search boxes, we will retrieve materials that contain all these words. The **Full Text & Metadata** option will search for the term anywhere in the article. By selecting **Abstract** from the drop down menu, it means that **large hadron collider** should be the main focus of retrieved materials. Clicking on **Subscribed Content** means that you will have access to the full text of any materials that you retrieve, rather than just abstracts or bibliographic records.

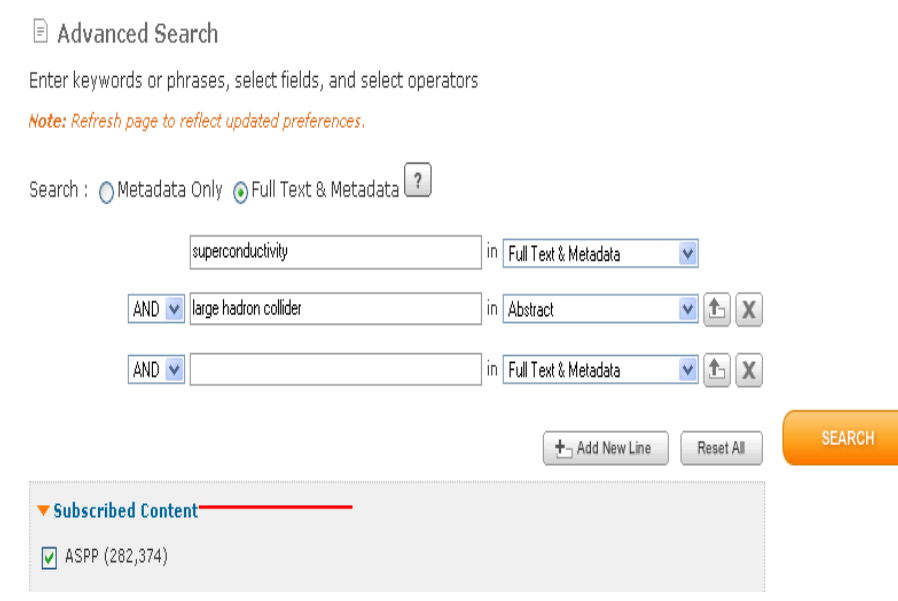

**Search.**

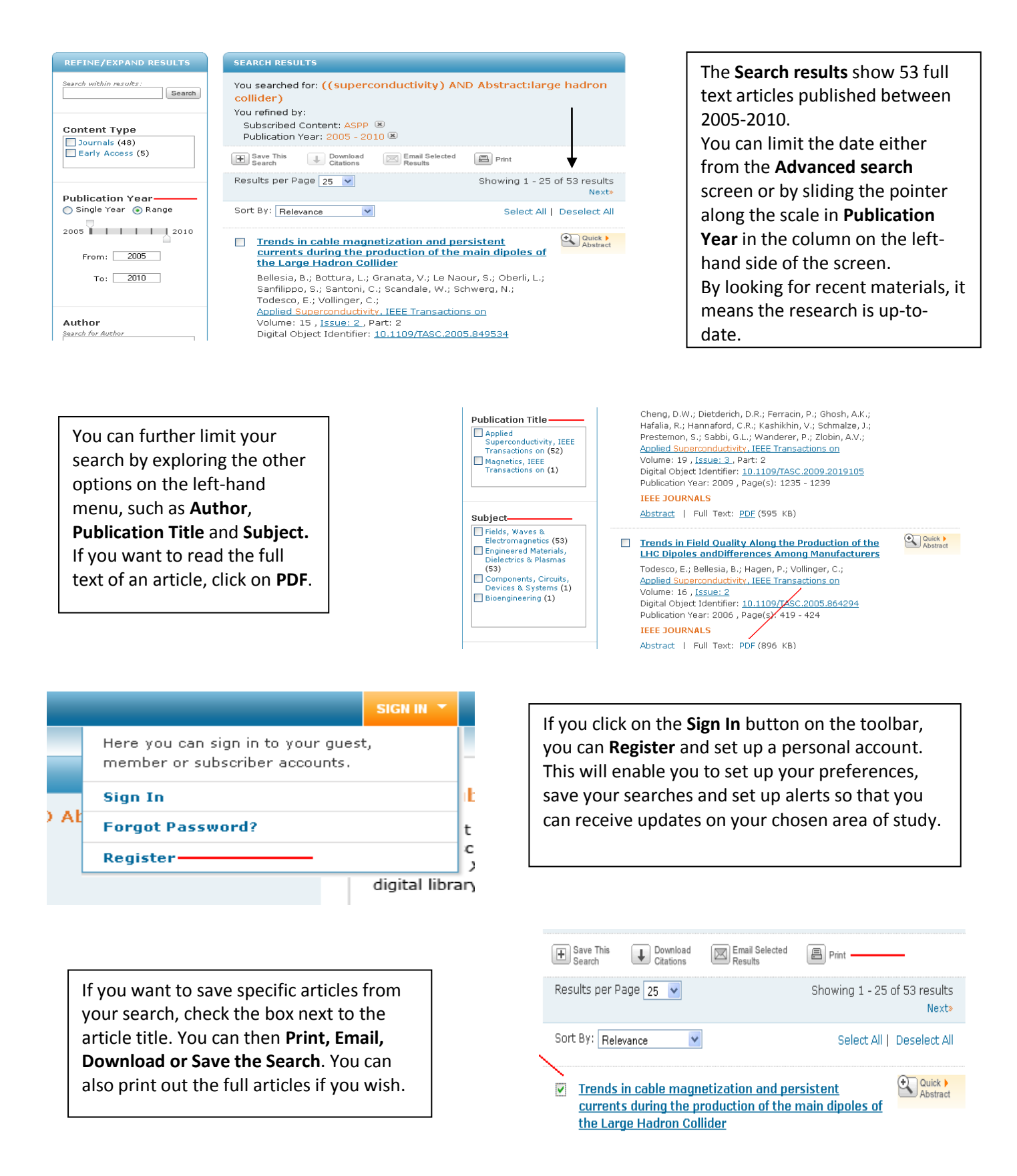

## *Tips!*

- The **Help** option is available on every screen.
- Use \* for one or more alphanumeric characters. For example, optic\* matches *optic*, *optics*, or *optical*.
- Use quotes to limit results to an exact phrase. For example, "computer programming" will only return records that contain the phrase "computer programming" in a single search field
- **Stemming**: IEEE Xplore automatically looks for the plural of words in your search term, e.g. computer/computers; it will look for all the verb forms of a key word, e.g. oscillate, oscillated, oscillating; & it will search for both British and American spellings, e.g. fibre/fiber, colour/color.